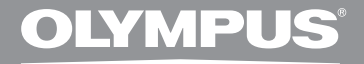

# PC TRANSCRIPTION KIT **AS-7000 INSTRUCTIONS**

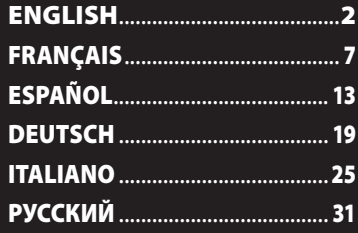

# Transcription Module Features

- Plays DSS, DSS Pro, WMA, MP3 and WAV/AIFF audio formats in the background when another application is running, such as a word processor.
- Enables foot switch control of the playback process.
- Transcription can be done by combining the playback sound with the adjustable playback speed, tone control, and noise cancellation. However, it is not possible to playback while setting the playback speed and noise cancellation simultaneously with the Macintosh version.
- Receives dictation files and sends created document files by e-mail or FTP.\*
- Expand FTP support to include Passive mode and SSL.\*
- Sorts received dictation files by sender, and automatically sends created document files.\*
- Manages created document files in association with dictation files.\*
- Voice recognition of dictation files is possible with the Dragon Naturally Speaking 10.0 SP1 and later.\*
- Supports Citrix and Terminal Service.\*
- Search filter to the List View pane columns.\*
- Audio capture function for the line-in recording.\*
- Automatic software update through Internet.\*
- Background dictation notification support.\*
- 2 modes/views of operation for Transcribe bar.\*
- Transcribing time left indicator instead of time commenced.\*
- \* Windows only

## Trademarks and registered trademarks

- Microsoft and Windows are registered trademarks of Microsoft Corporation.
- Macintosh is a trademark of Apple Inc.
- Intel and Pentium are registered trademarks of Intel Corporation.
- Dragon NaturallySpeaking is registered trademark of Nuance Communications, Inc.

Other product and brand names mentioned herein may be the trademarks or registered trademarks of their respective owners.

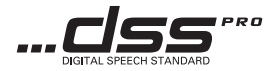

**EN**

**EN**

# Minimum requirement

# ODMS software (Windows)

#### **Operating System: For Stand-Alone:**

Microsoft® Windows® XP: Professional / Home Edition SP3 x86 Professional / Home Edition SP2 x64 Microsoft® Windows Vista®: Ultimate / Enterprise / Business / Home Premium / Home Basic SP2 (both x86/64) Microsoft® Windows 7®: Ultimate / Enterprise / Professional / Home Premium (both x86/64) **For Workgroup:** Microsoft® Windows® XP: Professional SP3 x86 Professional SP2 x64 Microsoft® Windows Vista®: Ultimate / Enterprise / Business SP2 (both x86/64) Microsoft® Windows 7®: Ultimate / Enterprise / Professional (both x86/64) Microsoft® Windows® Server 2003 SP2 (both x86/64) Microsoft® Windows® Server 2003 R2 SP2 (both x86/64) Microsoft® Windows® Server 2008 SP2 (both x86/64) Microsoft® Windows® Server 2008 R2 (both x86/64)

# **CPU:**

Microsoft® Windows® XP / Vista / 7: 1 GHz or higher Microsoft® Windows® Server 2003: 1 GHz or higher Microsoft® Windows® Server 2008: 2 GHz or higher

# **RAM:**

Microsoft® Windows® XP: 256 MB or more Microsoft® Windows Vista®: 1 GB or more Microsoft® Windows 7®: 1 GB or more (32 bit) / 2 GB or more (64 bit) Microsoft® Windows® Server 2003: 256 MB or more Microsoft® Windows® Server 2008: 2 GB or more **Hard drive space:** 2 GB or more **Browser:** Microsoft Internet Explorer 6.0 or later **Drive:** CD-ROM, CD-R, CD-RW, DVD-ROM drive **Display:** 1024 x 768 pixels or more, 65,536 colors or more (16,770,000 colors or more is recommended) **USB port:** One or more free ports

#### **Others:**

With the Dictation Module, Transcription Module: A Microsoft WDM- or MME-compliant and Windows-compatible sound device.

### DSS Player software (Macintosh)

#### **Operating System:**

Mac OS X 10.4.11 - 10.7

#### **CPU:**

PowerPC® G3 500 MHz or more, or Intel Core Solo/Duo 1.5 GHz or more

# **RAM:**

256 MB or more (512 MB or more is recommended)

#### **Hard drive space:**

200 MB or more

#### **Drive:**

CD-ROM, CD-R, CD-RW, DVD-ROM drive

#### **Browser:**

Macintosh Safari 3.0.4 or later, mozilla Firefox 3.6.20 or later

#### **Display:**

1024 x 768 pixels or more, 32,000 colors or more

#### **USB port:**

One or more free ports

#### **Others:**

• Audio device

# Using Online Help

For information on the ODMS and DSS Player software usage and features, refer to the online help. **To start online Help:**

## ODMS software (Windows)

- 1 **While ODMS software is running, select the [**Help**] menu, [**Contents**].**
- 2 **While ODMS software is running, press**  F1 **on the keyboard.**

# DSS Player software (Macintosh)

**While DSS Player software is running, select [**DSS Player Help**] from the [**Help**] menu.**

## Note

• The Online help will be available after ODMS and DSS Player software installation.

## Notes

- Even if the above conditions are satisfied, self-modified computers, self-upgraded OS or multiple OS environments are not supported.
- Macintosh version does not support voice recognition software.
- For information on the latest OS upgrades compatibility, visit the Olympus Web page at **http://www.olympus-global.com/en/global/**.

**EN**

# Connecting the RS31 Foot **Switch**

# Connecting the E62 **Headset**

# Windows / Macintosh

## **Connecting to a USB Port**

1 **Connect the foot switch cable to the USB adapter cable.**

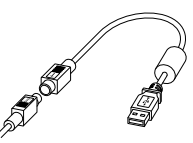

USB adapter

# 2 **Connect the USB adapter cable to the PC's USB port.**

The E62 is a stereo headset. When playing stereo sound, wear the set properly, observing the L and R markings.

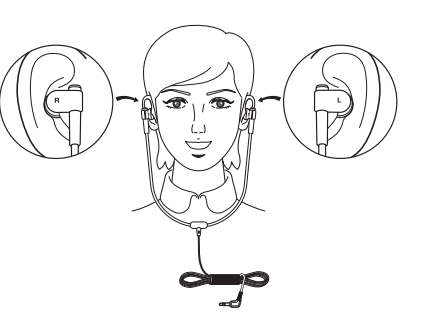

# Plug the headset into the PC's earphone terminal  $\bullet$   $\bullet$ .

 $\textbf{\textup{\texttt{m}}} \odot$  $\odot$ 

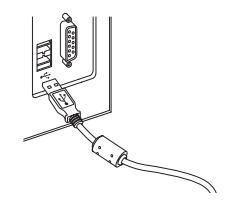

#### **Note**

• The RS31 foot switch works only with the ODMS and DSS Player.

# Note

• If your PC does not have a terminal marked with  $\bigcap_{n=1}^{\infty}$ plug the headset into a terminal marked with  $\bigcirc$ or  $\overline{\mathscr{F}}$ .

**EN**

The AS-7000 is part of the Olympus Professional Dictation System. Your certified professional dealer has been fully trained on the entire Olympus Professional Dictation range, including dictation, transcription devices and software. For technical assistance and guidance relating to installation and set up, please contact your professional dealer from whom you purchased the system.

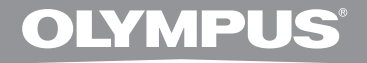

# **KIT DE TRANSCRIPTION PC AS-7000**

# **MODE D'EMPLOI**

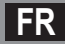

# Caractéristiques de Transcription Module

- Effectue la lecture des formats audio DSS, DSS Pro, WMA, MP3 et WAV/AIFF à l'arrièreplan pendant le fonctionnement d'une autre application telle qu'un traitement de texte.
- Permet la commande du processus de lecture au moyen d'un interrupteur au pied.
- La transcription peut s'effectuer en combinant le son de lecture avec la vitesse de lecture réglable, le contrôle de tonalité et l'annulation du bruit. Cependant, la lecture n'est pas possible si la vitesse de lecture et l'annulation du bruit sont réglées simultanément avec la version Macintosh.
- Reçoit les fichiers de dictée et envoie les documents créés par Courrier ou FTP.\*
- Support FTP élargi pour inclure le mode Passif et SSL.\*
- Trie les fichiers de dictée par expéditeur et envoie automatiquement les documents créés.\*
- Gère les documents créés en association avec les fichiers de dictée.\*
- La reconnaissance vocale des fichiers de dictée est possible avec Dragon Naturally Speaking 10.0 SP1 et versions ultérieures.\*
- Prend en charge Citrix et Terminal Service.\*
- Filtre de recherche pour les colonnes de la fenêtre List View.\*
- Fonction de capture audio pour l'enregistrement en ligne.\*
- Mise à jour automatique du logiciel via Internet.\*
- Support de notification pour la dictée en arrière-plan.\*
- 2 modes/affichages d'opération pour la barre de transcription.\*
- Transcription de l'indicateur de temps restant au lieu de celui du temps passé.\*
- \* Windows seulement

# Marques de fabrique et marques de fabrique déposées

- Microsoft et Windows sont des marques de fabrique déposées par Microsoft Corporation.
- Macintosh est une marque de Apple Computer Inc.
- Intel est une marque de fabrique déposée par Intel Corporation.
- Dragon NaturallySpeaking est une marque déposée de Nuance Communications, Inc.

Les autres noms de produits et de marques indiqués ici peuvent être des marques de fabrique ou des marques de fabrique déposées par leurs propriétaires respectifs.

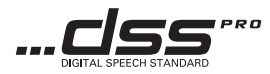

**FR**

**FR**

# Configuration minimale

# Logiciel ODMS (Windows)

# **Système d'exploitation:**

**Pour utilisation autonome:**

Microsoft® Windows® XP: Professional / Home Edition SP3 x86 Professional / Home Edition SP2 x64 Microsoft® Windows Vista®: Ultimate / Enterprise / Business / Home Premium / Home Basic SP2 (tous deux x86/64) Microsoft® Windows 7®: Ultimate / Enterprise / Professional / Home Premium (tous deux x86/64)

### **Pour groupe de travail:**

Microsoft® Windows® XP: Professional SP3 x86 Professional SP2 x64

Microsoft® Windows Vista®: Ultimate / Enterprise / Business SP2 (tous deux x86/64)

Microsoft® Windows 7®:

Ultimate / Enterprise / Professional (tous deux x86/64) Microsoft® Windows® Server 2003 SP2 (tous deux x86/64)

Microsoft® Windows® Server 2003 R2 SP2 (tous deux x86/64) Microsoft® Windows® Server 2008 SP2 (tous deux x86/64) Microsoft® Windows® Server 2008 R2

(tous deux x86/64)

#### **CPU:**

Microsoft® Windows® XP / Vista / 7: 1 GHz ou plus Microsoft® Windows® Server 2003: 1 GHz ou plus Microsoft® Windows® Server 2008: 2 GHz ou plus

# **RAM:**

Microsoft® Windows® XP: 256 Mo ou plus Microsoft® Windows Vista®: 1 Go ou plus Microsoft® Windows 7®: 1 Go ou plus (32 bit) / 2 Go ou plus (64 bit) Microsoft® Windows® Server 2003: 256 Mo ou plus Microsoft® Windows® Server 2008: 2 Go ou plus **Espace disque dur:** 2 Go ou plus

# **Navigateur:**

Microsoft Internet Explorer 6.0 ou version ultérieure

#### **Lecteur:**

Lecteur de CD-ROM, CD-R, CD-RW, DVD-ROM

## **Affichage:**

1024 x 768 pixels ou plus, 65,536 couleurs ou plus (16,770,000 couleurs ou plus est recommandé)

# **Port USB:**

Un ou plusieurs ports libres

### **Autres:**

Avec Dictation Module, Transcription Module : Périphérique sonore compatible avec Windows et WDM ou MME de Microsoft.

# Logiciel DSS Player (Macintosh)

#### **Système d'exploitation:**

Mac OS X 10.4.11 - 10.7

#### **CPU:**

PowerPC® G3 500 MHz ou plus, ou Intel Core Solo/Duo 1,5 GHz ou plus

#### **RAM:**

256 Mo ou plus (512 Mo ou plus recommandé)

#### **Espace disque dur:**

200 Mo ou plus

#### **Lecteur:**

Lecteur de CD-ROM, CD-R, CD-RW, DVD-ROM

#### **Navigateur:**

Macintosh Safari 3.0.4 ou version ultérieure, mozilla Firefox 3.6.20 ou version ultérieure

#### **Affichage:**

1024 x 768 pixels ou plus, 32,000 couleurs ou plus

#### **Port USB:**

Un ou plusieurs ports libres

#### **Autres:**

• Périphérique audio

# **Remarques**

- Même si les conditions ci-dessus sont respectées, les ordinateurs modifiés par vous-même, les systèmes d'exploitation mis à niveau par vous-même ou les environnements à systèmes d'exploitation multiples ne sont pas pris en charge.
- La version Macintosh ne supporte pas le logiciel de reconnaissance vocale.
- Pour en savoir plus sur la compatibilité des dernières mises à niveau de systèmes d'exploitation, consultez la page Web d'Olympus sur **http://www.olympus-global.com/en/global/**.

# Configuration minimale Utiliser l'Aide en ligne

Pour plus d'informations sur l'utilisation des logiciels ODMS et DSS Player et leurs fonctions, consultez l'aide en ligne.

# **Pour lancer l'Aide en ligne:**

# Logiciel ODMS (Windows)

- 1 **Lorsque le logiciel ODMS est en marche, sélectionnez [**Aide**] dans le menu [**Sommaire**].**
- 2 **Lorsque le logiciel ODMS est en marche, appuyez sur la touche** F1 **du clavier.**

#### Logiciel DSS Player (Macintosh)

1 **Lorsque le DSS Player est en marche, choisissez [**Aide de DSS Player**] dans le menu [**Aide**].**

#### **Remarque**

• L'aide en ligne est disponible après l'installation des logiciels ODMS et DSS Player.

**FR**

# Connexion de la pédale RS31

# Connexion du casque d'écoute E62

# Windows / Macintosh

## **Connexion à un port USB**

1 **Connecter le câble de la pédale au câble de l'adaptateur USB.**

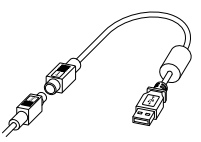

L'adaptateur USB

# 2 **Connecter le câble de l'adaptateur USB au port USB du PC.**

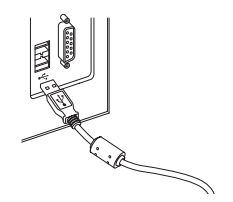

#### **Remarque**

- La pédale RS31 ne fonctionne qu'avec ODMS et DSS Player.
- **Remarque**
- Si l'ordinateur personnel ne possède pas de borne marquée  $\bigcap$ , brancher le casque d'écoute dans une borne marquée ( ou  $\ll$  ).

Le E62 est un casque d'écoute stéréo. Lors de la lecture de son stéréo, porter le casque d'écoute correctement en observant les marques L et R.

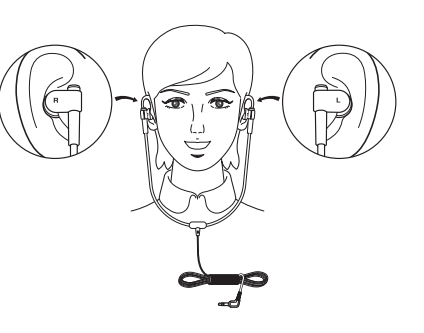

Connexion de la pédale RS31 / Connexion du casque d'écoute E62 Connexion de la pédale RS31 / Connexion du casque d'écoute E62

**FR**

Brancher le casque d'écoute dans la borne Ecouteur de l'ordinateur personnel  $\bigcap$ 

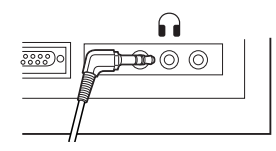

# Assistance technique et soutien

Le AS-7000 fait partie du système de dictée professionnel Olympus. Votre revendeur professionnel certifié a été entièrement formé à toute la gamme de systèmes de dictée professionnels Olympus, y compris les dispositifs et logiciels de dictée et de transcription. Pour obtenir une assistance technique et des conseils relatifs à l'installation et la configuration, veuillez contacter le revendeur professionnel auprès duquel vous avez acheté le système.

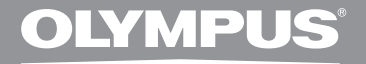

# **KIT DE TRANSCRIPCIÓN** AS-7000

# **INSTRUCCIONES**

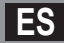

# Características del Transcription Module

- Reproduce archivos con formato de audio DSS, DSS Pro, WMA, MP3 y WAV/AIFF de fondo mientras se ejecuta otra aplicación, como por ejemplo un procesador de texto.
- Permite el control mediante interruptor de pedal del proceso de reproducción.
- La transcripción puede realizarse combinando el sonido de reproducción con reproducción de velocidad variable, control del tono y cancelación de ruido. Sin embargo, no es posible reproducir mientras se ajusta la velocidad de reproducción y la cancelación de ruido simultáneamente con la versión Macintosh.
- Recibe archivos de dictado y envía los archivos creados por correo electrónico o FTP.\*
- Soporte FTP ampliado para incluir modo Pasivo y SSL.\*
- Clasifica los archivos de dictado por remitente y envía automáticamente los archivos creados.\*
- Gestiona los archivos creados junto con archivos de dictado.\*
- El reconocimiento de voz de un archivo de dictado es posible con Dragon Naturally Speaking 10.0 SP1 y superior.\*
- Compatible con Citrix y Terminal Service.\*
- Filtro de búsqueda para las columnas del panel List View.\*
- Función de captación de audio para la grabación de línea de entrada.\*
- $\cdot$  Actualización automática del software a través de Internet $^*$
- Apoyo de la notificación de dictado de fondo.\*
- 2 modos/vistas de la barra de transcripción.\*
- Indicador del tiempo de transcripción restante en lugar del tiempo de inicio.\*
- \* sólo en Windows

## Marcas comerciales o marcas registradas

- Microsoft y Windows son marcas registradas de Microsoft Corporation.
- Macintosh es una marca comercial de Apple Computer Inc.
- Intel es una marca registrada de Intel Corporation.
- Dragon NaturallySpeaking es marca registrada de Nuance Communications, Inc.

Otros nombres de producto o marcas mencionados en este manual pueden ser marcas comerciales o marcas registradas de sus respectivos propietarios.

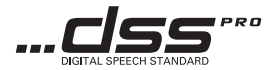

# Requisitos mínimos

## Software ODMS (Windows)

#### **Sistema operativo: Para autónomo:**

Microsoft® Windows® XP: Professional / Home Edition SP3 x86 Professional / Home Edition SP2 x64 Microsoft® Windows Vista®: Ultimate / Enterprise / Business / Home Premium / Home Basic SP2 (ambos x86/64) Microsoft® Windows 7®: Ultimate / Enterprise / Professional / Home Premium (ambos x86/64) **Para grupo de trabajo::** Microsoft® Windows® XP: Professional SP3 x86 Professional SP2 x64 Microsoft® Windows Vista®: Ultimate / Enterprise / Business SP2 (ambos x86/64) Microsoft® Windows 7®: Ultimate / Enterprise / Professional (ambos x86/64) Microsoft® Windows® Server 2003 SP2 (ambos x86/64) Microsoft® Windows® Server 2003 R2 SP2 (ambos x86/64) Microsoft® Windows® Server 2008 SP2 (ambos x86/64) Microsoft® Windows® Server 2008 R2

#### **CPU:**

(ambos x86/64)

Microsoft® Windows® XP / Vista / 7: 1 GHz o más Microsoft® Windows® Server 2003: 1 GHz o más Microsoft® Windows® Server 2008: 2 GHz o más

# **RAM:**

Microsoft® Windows® XP: 256 MB o más Microsoft® Windows Vista®: 1 GB o más Microsoft® Windows 7®: 1 GB o más (32 bit) / 2 GB o más (64 bit) Microsoft® Windows® Server 2003: 256 MB o más Microsoft® Windows® Server 2008: 2 GB o más **Espacio en el disco duro:** 2 GB o más **Navegador:** Microsoft Internet Explorer 6.0 o posterior **Unidad:** Unidad de CD-ROM, CD-R, CD-RW, DVD-ROM **Pantalla:** 1024 x 768 píxeles o más, 65,536 colores o más (se recomiendan 16,770,000 colores o más) **Puerto USB:** Uno o más puertos disponibles **Otros:** Con Dictation Module, Transcription Module: Un dispositivo de sonido compatible con Windows y de conformidad con Microsoft WDM o MME.

**ES**

# Software DSS Player (Macintosh)

#### **Sistema operativo:**

Mac OS X 10.4.11 - 10.7

#### **CPU:**

PowerPC® G3 500 MHz o más, Intel Core Solo/Duo 1,5 GHz o más

#### **RAM:**

256 MB o más (Se recomienda 512 MB o más)

#### **Espacio en el disco duro:**

200 MB o más

#### **Unidad:**

Unidad de CD-ROM, CD-R, CD-RW, DVD-ROM

## **Navegador:**

Macintosh Safari 3.0.4 o posterior, mozilla Firefox 3.6.20 o posterior

#### **Pantalla:**

1024 x 768 píxeles o más, 32000 colores o más

#### **Puerto USB:**

Un o puerto libre

#### **Otros:**

• Dispositivo de Audio

## **Notas**

- Incluso en caso de que se satisfagan las condiciones anteriores, no son compatibles los ordenadores automodificados, los SO autoactualizados o los entornos de múltiples SO.
- La versión de Macintosh no es compatible con el software de reconocimiento de voz.
- Para obtener información sobre la compatibilidad con las últimas actualizaciones de SO, visite la página web de Olympus **http://www.olympus-global.com/en/global/**.

# Requisitos mínimos Uso de la Ayuda en línea

Para información sobre el uso de ODMS y DSS Player y sus características, refiérase a la Ayuda en línea. **Para iniciar la Ayuda en línea:**

## Software ODMS (Windows)

- 1 **Mientras ODMS se está ejecutando, seleccione [**Contenido**] en el menú [**Ayuda**].**
- 2 **Cuando ejecute ODMS, pulse** F1 **en el teclado.**

# Software DSS Player (Macintosh)

**Mientras DSS Player se está ejecutando, seleccione [**Ayuda de DSS Player**] en el menú [**Ayuda**].**

#### Nota

• La Ayuda en línea está disponible después de la instalación de ODMS y DSS Player.

**ES**

# Conexión del interruptor de pedal RS31

# Conexión de los auriculares E62

## Windows / Macintosh

# **Conexión a un puerto USB**

1 **Conecte el cable del interruptor de pedal al cable del adaptador USB.**

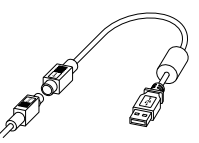

Adaptador USB

# 2 **Conecte el cable del adaptador USB al puerto USB del ordenador.**

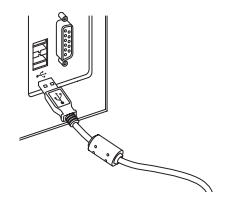

Nota

• El interruptor de pedal RS31 funciona sólo con el ODMS y DSS Player.

Nota

Si su ordenador no tiene un terminal marcado con la señal  $\bigcap$ , conecte los auriculares en el terminal marcado con  $\bigcirc$  o  $\mathscr{C}$  .

E62 son auriculares estéreo. Cuando se reproduce un sonido estéreo, colóquese los auriculares adecuadamente, respetando las marcas L y R (izquierda y derecha, respectivamente).

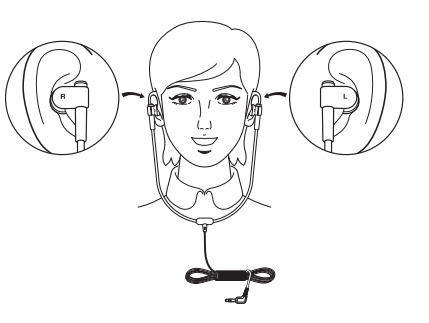

Conecte los auriculares en el terminal de auriculares del ordenador .

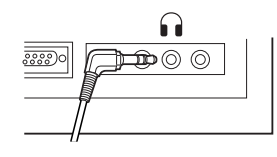

**ES**

# Asistencia y ayuda técnica

AS-7000 es un sistema profesional de dictado de Olympus. El representante profesional certificado de Olympus ha recibido una amplia formación acerca de la gama de sistemas profesionales de dictado de Olympus, incluyendo software y dispositivos de transcripción y dictado. Para asistencia técnica y ayuda relativa a la instalación y configuración, póngase en contacto con el representante profesional que le vendió el sistema.

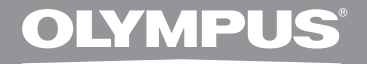

# **PC-TRANSCRIPTION KIT** AS-7000

# **BEDIENUNGSANLEITUNG**

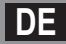

# Die Programmerkmale des Transcription Module

- Spielt DSS-, DSS Pro-, WMA-, MP3- und WAV-/AIFF-Audioformate im Hintergrund ab, wenn eine andere Applikation, etwa eine Textverarbeitung, läuft.
- Erlaubt Fußschalter-Steuerung des Wiedergabevorgangs.
- Ein Diktat kann durchgeführt werden, indem die Audiowiedergabe mit der veränderbaren Wiedergabegeschwindigkeit, der Audiosteuerung und der Rauschunterdrückung kombiniert wird. Eine Wiedergabe ist allerdings nicht möglich, wenn Sie die Wiedergabe-Geschwindigkeit und die Rauschunterdrückung bei der Macintosh-Version gleichzeitig einstellen.
- Empfängt Sprachdateien und versendet erstellte Dokumentdateien per e-mail oder FTP.\*
- Erweitern Sie die FTP-Unterstützung, um Passivmodus und SSL einzuschließen.\*
- Sortiert empfangene Sprachdateien nach Absender, und versendet erstellte Dokumentdateien automatisch.\*
- Verwaltet erstellte Dokumentdateien im Zusammenhang mit Sprachdateien.\*
- Die Spracherkennung einer Diktat-Datei ist mit Dragon Naturally Speaking 10.0 SP1 und späteren Versionen möglich.\*
- Unterstützt Citrix und Terminal Service.\*
- Suchfilter für die Listenansicht.\*
- Audioerfassungs-Funktion für die Line-In-Aufnahme.\*
- Automatisches Software-Update per Internet.\*
- Diktatbenachrichtigungsfunktion für neue Diktate im Hintergrund.\*
- 2 Ansichtsmodi für die Transkribier-Leiste.\*
- Anzeige der verbleibenden Transkribier-Zeit statt der Startzeit.\*
- \* nur bei Windows

## Marcas comerciales o marcas registradas

- Microsoft y Windows son marcas registradas de Microsoft Corporation.
- Macintosh es una marca comercial de Apple Computer Inc.
- Intel es una marca registrada de Intel Corporation.
- Dragon NaturallySpeaking sind eingetragene Marken von Nuance Communications, Inc.

Otros nombres de producto o marcas mencionados en este manual pueden ser marcas comerciales o marcas registradas de sus respectivos propietarios.

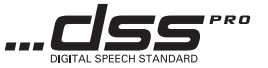

# 21

**DE**

# Systemanforderungen

## ODMS-Software (Windows)

#### **Betriebssystem: Für Selbständige:**

Microsoft® Windows® XP: Professional / Home Edition SP3 x86 Professional / Home Edition SP2 x64 Microsoft® Windows Vista®: Ultimate / Enterprise / Business / Home Premium / Home Basic SP2 (x86 und x64) Microsoft® Windows 7®: Ultimate / Enterprise / Professional / Home Premium (x86 und x64) **Für Arbeitsgruppen:** Microsoft® Windows® XP: Professional SP3 x86 Professional SP2 x64 Microsoft® Windows Vista®: Ultimate / Enterprise / Business SP2 (x86 und x64) Microsoft® Windows 7®: Ultimate / Enterprise / Professional (x86 und x64) Microsoft® Windows® Server 2003 SP2 (x86 und x64) Microsoft® Windows® Server 2003 R2 SP2 (x86 und x64) Microsoft® Windows® Server 2008 SP2 (x86 und x64)

Microsoft® Windows® Server 2008 R2 (x86 und x64)

#### **CPU:**

Microsoft® Windows® XP / Vista / 7: 1 GHz oder mehr Microsoft® Windows® Server 2003: 1 GHz oder mehr Microsoft® Windows® Server 2008: 2 GHz oder mehr

# **RAM:**

Microsoft® Windows® XP: 256 MB oder mehr Microsoft® Windows Vista®: 1 GB oder mehr Microsoft® Windows 7®: 1 GB oder mehr (32 bit) / 2 GB oder mehr (64 bit) Microsoft® Windows® Server 2003: 256 MB oder mehr Microsoft® Windows® Server 2008: 2 GB oder mehr **Festplattenspeicher:** 2 GB oder mehr

#### **Browser:**

Microsoft Internet Explorer 6.0 oder neuer

#### **Laufwerk:**

CD-ROM, CD-R, CD-RW, DVD-ROM Laufwerk

## **Anzeige:**

Mindestens 1024 × 768 Pixel, mindestens 65.536 Farben (16.77 Millionen Farben oder mehr empfohlen.)

#### **USB-Anschluss:**

Einer oder mehrere freie Ports verfügbar

#### **Sonstiges:**

Mit Dictation Module, Transcription Module: Ein Microsoft WDM- oder MME-konformes und Windowskompatibles Audiogerät.

## DSS Player-Software (Macintosh)

#### **Betriebssystem:**

Mac OS X 10.4.11 - 10.7

#### **CPU:**

PowerPC® G3 500 MHz oder mehr/Intel Core Solo/Duo 1.5 GHz oder mehr

#### **RAM:**

256 MB oder mehr (512 MB oder mehr wird empfohlen)

#### **Festplattenspeicher:**

200 MB oder mehr

# **Laufwerk:**

CD-ROM, CD-R, CD-RW, DVD-ROM Laufwerk

#### **Browser:**

Macintosh Safari 3.0.4 oder neuer, mozilla Firefox 3.6.20 oder neuer

#### **Anzeige:**

Mindestens 1024 × 768 Pixel, mindestens 32.000 Farben

#### **USB-Anschluss:**

Einer oder mehrere freie Ports verfügbar

#### **Sonstiges:**

• Audiogerät

# **Hinweise**

- Auch wenn obige Voraussetzungen erfüllt sind werden selbst erstellte Computer, selbst erweiterte Betriebssysteme oder Umgebungen mit mehreren Betriebssystemen nicht unterstützt.
- Die MacIntosh-Version unterstützt keine Spracherkennungs-Software.
- Informationen zur Kompatibilität der aktuellen Betriebssystem- Erweiterungen erhalten Sie auf der Olympus-Webseite unter

**http://www.olympus-global.com/en/global/**.

# Systemanforderungen Verwenden der Onlinehilfe

Für Informationen über den Gebrauch und Funktionen der ODMS und DSS Player-Software beziehen Sie sich bitte auf die Onlinehilfe. **Starten der Onlinehilfe:**

# ODMS-Software (Windows)

- 1 **Während die ODMS-Software ausgeführt wird, wählen Sie das Menü [ Hilfe ], [ Inhalt ].**
- 2 **Während die ODMS-Software ausgeführt wird, drücken Sie** F1 **auf der Tastatur.**

## DSS Player-Software (Macintosh)

# **Während der DSS Player läuft, wählen Sie [**DSS Player-Hilfe**] aus dem Menü [**Hilfe**].**

#### Hinweis

• Die Onlinehilfe steht zur Verfügung, sobald die ODMS und DSS Player-Software installiert ist.

# Anschließen des RS31 **Fußschalters**

# Windows / Macintosh

**Anschließen an einen USBAnschluss**

1 **Schließen Sie das Fußschalterkabel an das USB-Adapterkabel an.**

USB-Adapterkabel

# 2 **Schließen Sie das USB-Adapterkabel am USB-Anschluss des PCs an.**

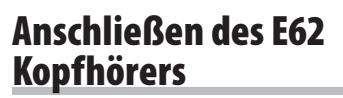

Der E62 ist ein Stereo-Kopfhörer. Bei der Wiedergabe von Stereoaufnahmen muß der Kopfhörer richtig unter Beachtung der Markierungen L und R getragen werden.

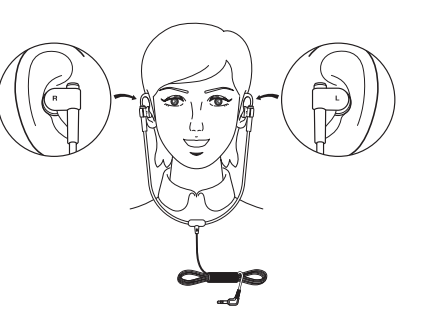

Stecken Sie den Kopfhörerstecker in den Kopfhörerausgang des PCs ein  $\Omega$ 

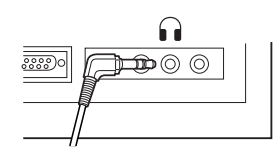

#### Hinweis

• Der RS31 Fußschalter arbeitet nur mit dem ODMS und DSS.

 $\frac{1}{\alpha}$ 

# **Hinweis**

• Wenn Ihr PC keinen Anschluss mit der Markierung  $\bigcap$ , hat, stecken Sie den Kopfhörer in eine Buchse mit der Markierung  $\bigcirc$  oder  $\mathcal{L}$  .

# Technische Hilfe und Support

Der AS-7000 ist Teil der Professionellen Diktiersysteme von Olympus. Ihr zertifizierter Fachhändler ist bezüglich der gesamten Palette der Professionellen Olympus Diktiersysteme einschließlich aller Diktier- und Transkriptiongeräte und der Software umfassend geschult. Für technische Hilfe und Beratung bezüglich der Installation und der Einstellungen wenden Sie sich an Ihren Fachhändler, bei dem Sie das System erworben haben.

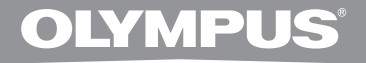

# KIT DI TRASCRIZIONE PER PC AS-7000

# **ISTRUZIONI**

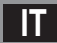

# Caratteristiche del Modulo Trascrizione

- Riproduce in background i formati audio DSS, DSS Pro, WMA, MP3 e WAV/AIFF quando è attiva un'altra applicazione come, per esempio, un elaboratore di testi.
- Attiva il controllo della riproduzione tramite interruttore a pedale.
- Permette di effettuare la trascrizione regolando la velocità di riproduzione e il tono ed inserendo la funzione di cancellazione del rumore. Con la versione Macintosh non è possibile eseguire la riproduzione impostando contemporaneamente la regolazione della velocità di riproduzione e la funzione di cancellazione del rumore.
- Permette di ricevere i file di dettatura e di inviare i documenti creati via e-mail o FTP.\*
- Espande il supporto FTP per includere la modalità passiva e SSL.\*
- Organizza i file di dettatura ricevuti in base al mittente e invia automaticamente i documenti creati.\*
- Gestisce i documenti creati in unione con i file di dettatura.\*
- Permette di effettuare il riconoscimento vocale delle registrazioni con Dragon Naturally Speaking 10.0 SP1 o successivo.\*
- Supporta Citrix e Terminal Service.\*
- Filtro di ricerca per le colonne del pannello List View.\*
- Funzione di acquisizione audio per la registrazione line-in.\*
- Aggiornamento automatico del software via internet.\*
- Supporto di notifica vocale di sottofondo.\*
- 2 modalità/visualizzazioni per l'utilizzo della barra Trascrizione.\*
- Indicatore del tempo di trascrizione rimanente al posto del tempo trascorso.\*
- \* solo versione Windows

# Marchi e marchi registrati

- Microsoft e Windows sono marchi registrati della Microsoft Corporation.
- Macintosh è un marchio registrato da Apple computer Inc.
- Intel e Pentium sono marchi registrati della Intel Corporation.
- Dragon NaturallySpeaking è un marchio registrato di Nuance Communications, Inc.

Altri prodotti e marche menzionati nel manuale possono essere marchi registrati o marchi di fabbrica dei rispettivi produttori.

**IT**

# Requisiti minimi

## ODMS software (Windows)

#### **Sistema operativo: Per Utente privato:**

Microsoft® Windows® XP: Professional / Home Edition SP3 x86 Professional / Home Edition SP2 x64 Microsoft® Windows Vista®: Ultimate / Enterprise / Business / Home Premium / Home Basic SP2 (x86/x64) Microsoft® Windows 7®: Ultimate / Enterprise / Professional / Home Premium (x86/x64) **Per Gruppo di lavoro:** Microsoft® Windows® XP: Professional SP3 x86

Professional SP2 x64 Microsoft® Windows Vista®: Ultimate / Enterprise / Business SP2 (x86/x64) Microsoft® Windows 7®:

Ultimate / Enterprise / Professional (x86/x64)

Microsoft® Windows® Server 2003 SP2 (x86/x64)

Microsoft® Windows® Server 2003 R2 SP2 (x86/x64) Microsoft® Windows® Server 2008 SP2

(x86/x64) Microsoft® Windows® Server 2008 R2 (x86/x64)

#### **CPU:**

Microsoft® Windows® XP / Vista / 7: 1 GHz o superiore Microsoft® Windows® Server 2003: 1 GHz o superiore Microsoft® Windows® Server 2008: 2 GHz o superiore

# **RAM:**

Microsoft® Windows® XP: 256 MB o superiore Microsoft® Windows Vista®: 1 GB o superiore Microsoft® Windows 7®: 1 GB o superiore (32 bit) / 2 GB o superiore (64 bit) Microsoft® Windows® Server 2003: 256 MB o superiore Microsoft® Windows® Server 2008: 2 GB o superiore

#### **Memoria su disco rigido:**

2 GB o superiore

## **Browser:**

Microsoft Internet Explorer 6.0 o versione superiore

### **Lettore:**

Lettore CD-ROM, CD-R, CD-RW, DVD-ROM

#### **Display:**

1024 x 768 pixel o superiore con almeno, 65,536 colori (Si consiglia l'uso di 16,77 milioni di colori o superiore.)

## **Porta USB:**

Una o più porte libere

### **Altro:**

Con il Dictation Module: Una periferica audio compatibile con Windows e conforme all'MME o WDM di Microsoft.

## DSS Player software (Macintosh)

#### **Sistema operativo:**

Mac OS X 10.4.11 - 10.7

#### **CPU:**

PowerPC® G3 500 MHz o superiore, o Intel Multicore da 1,5 GHz o superiore

#### **RAM:**

256 MB o superiore (raccomandati almeno 512MB)

#### **Memoria su disco rigido:**

200 MB o superiore

#### **Lettore:**

Lettore CD-ROM, CD-R, CD-RW, DVD-ROM

#### **Browser:**

Macintosh Safari 3.0.4 o versione superiore, mozilla Firefox 3.6.20 o versione superiore

## **Display:**

1024 x 768 pixel o più, 32,000 colori o più

#### **Porta USB:**

Almeno una porta libera

#### **Altro:**

• Dispositivo audio

## Note

- Anche se i requisiti di sistema di cui sopra sono soddisfatti, non sono supportati computer modificati personalmente, SO aggiornati personalmente o ambienti con SO multipli.
- La versione Macintosh non è compatibile con i software di riconoscimento vocale.
- Per maggiori informazioni sulla compatibilità agli ultimi aggiornamenti di SO, visitate il sito internet di Olympus all'indirizzo

**http://www.olympus-global.com/en/global/**.

# Requisiti minimi Uso della Guida in linea

Per informazioni sull'utilizzo e sulle funzioni del ODMS e DSS Player, fare riferimento alla Guida in linea.

## **Come avviare la Guida online:**

## ODMS software (Windows)

- 1 **Durante l'esecuzione di ODMS, selezionare il menu [**Guida**], [**Sommario**].**
- 2 **Mentre il ODMS è in funzione premete**  F1 **sulla tastiera.**

## DSS Player software (Macintosh)

**Durante l'esecuzione di DSS Player, selezionare [**Guida di DSS Player**] dal menu [**Guida**].**

#### Nota

La Guida in linea è disponibile dopo l'installazione del software ODMS e DSS Player.

**IT**

# Collegamento dell'interruttore a pedale RS31

# Collegamento della cuffia E62

## Windows / Macintosh

- **Collegamento ad una porta USB**
- 1 **Connettere il cavo dell'interruttore a pedale al cavo dell'adattatore USB.**

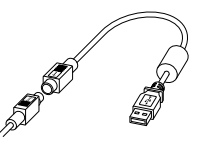

Adattatore USB

# 2 **Connettere il cavo dell'adattatore USB alla porta USB del computer.**

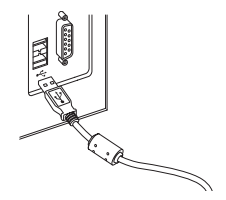

#### Nota

• L'interruttore a pedale RS31 funziona solo con il software ODMS e DSS Player.

La cuffia E62 è stereofonica. Durante la riproduzione di audio stereo, indossare correttamente la cuffia rispettando le indicazioni L e R.

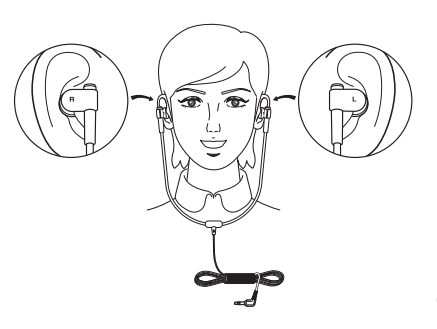

# Collegare le cuffie alla presa cuffie del computer  $\Box$

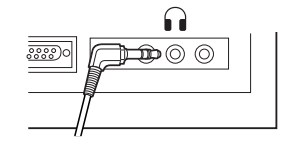

## Nota

• Se il computer non dispone di una presa con il simbolo  $\bigcap$ , collegare la cuffie ad una presa contrassegnata dal simbolo  $\bigcirc$ o  $\bigcirc$  ).

# Collegamento della cuffia E62 Collegamento dell'interruttore a pedale RS31/ Collegamento dell'interruttore a pedale RS31/ Collegamento della cuffia E62

**IT**

Il AS-7000 fa parte della gamma professionale Olympus (Olympus Professional Dictation and Transcription Systems). Il vostro rivenditore autorizzato ha ricevuto la formazione necessaria riguardo a tutta la gamma professionale Olympus (Olympus Professional Dictation Systems) inclusi tutti i dispositivi e i software di dettatura e trascrizione. Per assistenza tecnica e informazioni relative alla configurazione e all'installazione, contattare il rivenditore autorizzato presso cui avete effettuato l'acquisto.

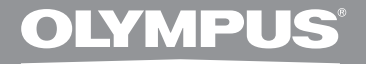

# НАБОР ДЛЯ **ТРАНСКРИБИРОВАНИЯ**

# **AS-7000**

**ИНСТРУКЦИЯ** 

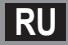

# Особености Transcription Module

- Воспроизводит аудиоформаты DSS, DSS Pro, WMA, MP3 и WAV/AIFF в фоновом режиме, когда работает другое приложение, например текстовый редактор.
- Поддерживает педальное управление процессом воспроизведения.
- Транскрибирование можно выполнять, сочетая воспроизведение звука с регулировкой скорости воспроизведения, настройкой тона и шумоподавлением. Однако в версии для Macintosh невозможно одновременно выполнять воспроизведение и установку скорости воспроизведения и шумоподавления.
- Принимает файлы диктовки и отправляет созданные файлы документов посредством электронной по чты или FTP.\*
- Расширенная поддержка FTP, в том числе пассивный режим и SSL.\*
- Сортирует принятые файлы диктовки по отправителям и автоматически посылает созданные файлы документов.\*
- Организовывает созданные файлы документов в соответствии с файлами диктовки.\*
- Распознавание речи из голосовых файлов может выполняться с использованием программы Dragon Naturally Speaking 10.0 SP1 и более поздних версий.\*
- Поддерживает Citrix и службу терминалов.\*
- Фильтр поиска по столбцам в режиме списка.\*
- Функция аудиозахвата для записи с линейного входа.\*
- Автоматическое обновление программного обеспечения через Интернет.\*
- Поддержка уведомления о фоновой диктовке.\*
- 2 режима/вида работы панели транскрибирования.\*
- Индикатор времени до завершения транскрибирования вместо времени от начала.\*
- \* только Windows

#### Торговые марки и зарегистрированные торговые марки

- Microsoft и Windows являются зарегистрированными торговыми марками Microsoft Corporation.
- Macintosh является тоpговой маpкой Apple Computer Inc.
- Intel и Pentium являются зарегистрированными торговыми марками Intel Corporation.
- Dragon NaturallySpeaking является зарегистрированной торговой маркой компании Nuance Сообщения, Inc.

Остальные продукты и марки, упомянутые здесь, могут быть торговыми марками или зарегистрированными торговыми марками соответствующих владельцев.

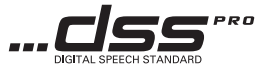

**RU**

# Минимальные требования

#### Программное обеспечение ODMS (Windows)

#### **Операционная система:**

#### **Для одного пользователя:**

Microsoft® Windows® XP: Professional / Home Edition SP3 x86 Professional / Home Edition SP2 x64 Microsoft® Windows Vista®: Ultimate / Enterprise / Business / Home Premium / Home Basic SP2 (для x86/x64 систем) Microsoft® Windows 7®: Ultimate / Enterprise / Professional / Home Premium (для x86/x64 систем) **For Workgroup:** Microsoft® Windows® XP: Professional SP3 x86 Professional SP2 x64 Microsoft® Windows Vista®: Ultimate / Enterprise / Business SP2 (для x86/x64 систем) Microsoft® Windows 7®: Ultimate / Enterprise / Professional (для x86/x64 систем) Microsoft® Windows® Server 2003 SP2 (для x86/x64 систем) Microsoft® Windows® Server 2003 R2 SP2 (для x86/x64 систем) Microsoft® Windows® Server 2008 SP2 (для x86/x64 систем) Microsoft® Windows® Server 2008 R2 (для x86/x64 систем)

#### **CPU:**

Microsoft® Windows® XP / Vista / 7: 1 ГГц или выше Microsoft® Windows® Server 2003: 1 ГГц или выше Microsoft® Windows® Server 2008: 2 ГГц или выше

## **RAM:**

Microsoft® Windows® XP: 256 МБ или выше Microsoft® Windows Vista®: 1 ГБ или выше Microsoft® Windows 7®: 1 ГБ или выше (32-bit) / 2 ГБ или выше (64-bit) Microsoft® Windows® Server 2003: 256 МБ или выше Microsoft® Windows® Server 2008: 2 ГБ или выше **Свободное место на жестком диске:** 2 ГБ или выше **Браузер:** Microsoft Internet Explorer версии 6.0, или выше

**Драйв:**

Драйв CD-ROM, CD-R, CD-RW, DVD-ROM

### **Дисплей:**

Монитор разрешением 1024 х 768 точек или выше, 65,536 цветов или более (рекомендовано 16,770,000 цветов или более)

#### **USB-порт:**

Один или более свободный порт

#### **Прочие:**

C модулем диктовки Dictation Module и модулем транскрибирования Transcription Module: звуковое устройство, соответствующее требованиям Microsoft WDM или MME, а также совместимое с ОС Windows.

## Программное обеспечение DSS Player (Macintosh)

#### Минимальные требова:

Mac OS X 10.4.11 - 10.7

#### CPU<sub>:</sub>

PowerPC® G3 500 мГц и выше, Intel Core Solo/ **Duo 1.5 ГГц и вышез** 

#### RAM-

256 МБ и выше (Рекомендуется 512 МБ и выше)

#### Свободное место на жестком диске:

200 M<sub>5</sub> и вышез

#### Драйв:

Драйв CD-ROM, CD-R, CD-RW, DVD-ROM

#### Браузер:

Macintosh Safari 3.0.4, или выше, mozilla Firefox 3.6.20 или выше

#### Дисплей:

1024 × 768 точек и выше, 32000 цветов и вышез

#### USB-nopt:

Один или более свободного порта

#### Прочие:

• Аудио устройство

#### Примечания

- Даже в случае соблюдения вышеприведенных условий компьютеры с самостоятельно внесенными изменениями, после самостоятельного обновления операционной системы или с несколькими установленными операционными системами не поддерживаются.
- В версиях для Macintosh отсутствует поддержка программного обеспечения для распознавания речи.
- Самую актуальную информацию по совместимости с новейшими версиями ОС см. на веб-странице компании Olympus по адресу http://www.olympus-global.com/en/global/.

# Использование Онлайновая справка

Для получения информации об использовании и функциях программного обеспечения ODMS и DSS Player обращайтесь к Онлайновая справка. Запуск Онлайновая справка:

Программное обеспечение ODMS (Windows)

- П После запуска программы **ODMS выберите меню [Справка],** [Содержание].
- 2 При открытом ODMS нажмите ключ F1 на клавиатуре.

Программное обеспечение DSS Player (Macintosh)

После запуска программы DSS Player выберите меню [Справка по DSS Player] из меню [Справка].

#### Примечание

• Онлайновая справка будет доступна после установки программы ODMS и DSS Player.

**RU** 

# Подключение педального переключателя RS31

# Подключение гарнитуры E62

# Windows / Macintosh

**Подключение к порту USB**

1 **Подключите кабель педального переключателя к кабелю адаптера USB.**

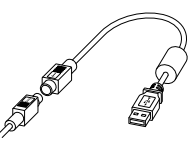

Адаптер USB

# 2 **Подключите кабель адаптера USB к порту USB на ПК.**

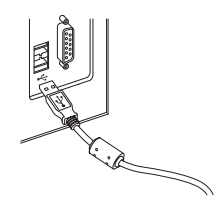

Примечание

• Педальный переключатель RS31 работает только с программой ODMS и DSS Player.

Примечание

Если на вашем ПК нет гнезда с маркировкой  $\bigcap_i$ вставьте разъем гарнитуры в гнездо  $\bigcap$ или  $\mathcal{L}$ .

E62 представляет собой стереофоническую гарнитуру. При воспроизведении стереозвука правильно наденьте наушники в соответствии с обозначениями левого и правого каналов L и R.

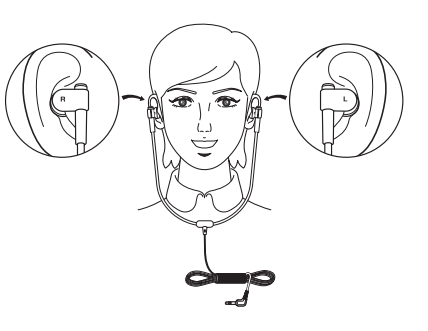

Вставьте разъем гарнитуры в гнездо для наушников ПК **(** 

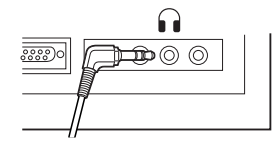

**RU**

Подключение педального переключателя RS31 / Подключение гарнитуры E62

Подключение педального переключателя RS31 /

Подключение гарнитуры Е62

# Техническая помощь и обслуживание

AS-7000 является частью профессиональной системы диктовки Olympus Professional Dictation System. Ваш уполномоченный профессиональный дилер прошел полный курс обучения по всему ассортименту профессиональной системы диктовки Olympus Professional Dictation, в том числе по устройствам для диктования, транскрибирования и программному обеспечению. Для получения технической помощи и при наличии вопросов, связанных с установкой и настройкой, обращайтесь к вашему профессиональному дилеру, у которого вы приобрели данную систему.

**Contract Contract** 

×

# For customers in North and South America:

## **Declaration of Conformity**

Model Number : RS31 Trade Name. . : DIGITAL VOICE RECORDER Responsible Party : OLYMPUS IMAGING AMERICA INC. Address. . : 3500 Corporate Parkway, P.O. Box 610, Center Valley, PA 18034-0610, U.S.A. Telephone Number : 1-888-553-4448 This device Complies with Part 15 of the FCC Rules. Operation is subject to the following two conditions: (1)

This device may not cause harmful interference, and (2) this device must accept any interference received, including interference that may cause undesired operation.

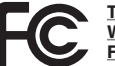

**Tested To Comply With FCC Standards FOR HOME OR OFFICE USE**

## **Canadian RFI:**

This digital apparatus does not exceed the Class B limits for radio noise emissions from digital apparatus as set out in the Radio Interference Regulations of the Canadian Department of Communications.

Cet appareil numérique ne dépasse pas les limites de la Catégorie B pour les émissions de bruit radio émanant d'appareils numériques, tel que prévu dans les Règlements sur l'Interférence Radio du Département Canadien des Communications.

# For customers in Europe:

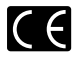

"CE" mark indicates that this product complies with the European requirements for safety, health,environment and customer protection.

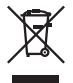

This symbol [crossed-out wheeled bin WEEE Annex IV] indicates separate collection of waste electrical and electronic equipment in the EU countries. Please do not throw the equipment into the domestic refuse. Please use the return and collection systems available in your country for the disposal of this product. Applicable Product: RS31

# Pour les clients résidant en Europe:

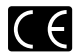

L'indication « CE » signifie que ce produit est conforme aux exigences européennes concernant la sécurité, la santé, l'environnement et la protection du consommateur.

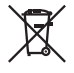

Ce symbole [poubelle sur roues barrée d'une croix WEEE annexe IV] indique une collecte séparée des déchets d'équipements électriques et électroniques dans les pays de l'UE. Veuillez ne pas jeter l'équipement dans les ordures domestiques. Pour la mise en rebut de ce produit, utilisez les systèmes de traitement et de collecte disponibles dans votre pays. Product concerne: RS31

# Información para clientes europeos:

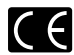

La marca "CE" indica que este producto cumple las normas europeas de seguridad, salud, medio ambiente y protección del cliente.

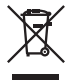

Este símbolo [contenedor de basura tachado del Anexo IV de la Directiva RAEE] indica que en los países de la UE los aparatos eléctricos y electrónicos usados deben depositarse en el contenedor correspondiente. No mezcle el aparato con el resto de los residuos domésticos. Utilice los sistemas de devolución y recogida existentes en su país para deshacerse de este producto. Productos a los que se aplica: RS31

# Für Kunden in Europa:

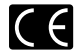

Das "CE"-Zeichen weist darauf hin, dass dieses Produkt mit den europäischen Bestimmungen für Produktsicherheit, Gesundheit und Umweltschutz übereinstimmt.

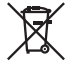

Dieses Symbol [durchgestrichene Mülltonne nach WEEE Anhang IV] weist auf die separate Sammlung von als Industriemüll anfallenden elektrischen und elektronischen Geräten in den EU-Ländern hin. Bitte geben Sie solche Geräte nicht in den Hausmüll. Bitte nutzen Sie zur Entsorgung dieser Produkte die Rücknahme und Sammelsysteme in Ihrem Land. Anwendbares Produkt: RS31

# Per utenti in Europa:

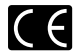

Il marchio "CE" indica che questo prodotto è conforme alle norme della comunità europea per quanto riguarda la sicurezza, la salute, l'ambiente e la protezione del consumatore.

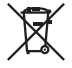

Questo simbolo [contenitore di spazzatura barrato come illustrato nell'allegato IV della direttiva WEEE] indica una raccolta separata dei rifiuti di apparecchiature elettriche ed elettroniche nei paesi dell'Unione Europea. Si prega di non gettare questo dispositivo tra i rifiuti domestici. Si prega di utilizzare i sistemi di raccolta e di recupero disponibili per lo smaltimento di questo tipo di dispositivi.

Prodotto applicabile: RS31

# Для покупателей в Европе:

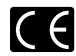

Знак «CE» указывает, что данный продукт соответствует европейским требованиям по безопасности, охране здоровья, окружающей среды и защите потребителя.

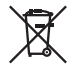

Этот символ [перечеркнутый мусорный бак на колесиках, Директива ЕС об отходах WEEE, приложение IV] указывает на раздельный сбор мусора для электрического и электронного оборудования в странах ЕС. Пожалуйста, не выбрасывайте это устройство вместе с бытовыми отходами. Пожалуйста, для утилизации данного продукта пользуйтесь действующими в Вашей стране системами возврата и сбора для утилизации. Применимое изделие: RS31

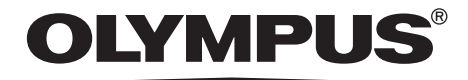

# OLYMPUS IMAGING CORP.

Shinjuku Monolith, 3-1 Nishi-Shinjuku 2-chome, Shinjuku-ku, Tokyo 163-0914, Japan. Tel. +81 (0)3-3340-2111 **http://www.olympus.com**

# OLYMPUS IMAGING AMERICA INC.

3500 Corporate Parkway, P.O. Box 610, Center Valley, PA 18034-0610, U.S.A. Tel. 1-888-553-4448 **http://www.olympusamerica.com**

# OLYMPUS EUROPA HOLDING GMBH

(Premises/Goods delivery) Wendenstrasse 14-18, 20097 Hamburg, Germany. Tel. +49 (0)40-237730 (Letters) Postfach 10 49 08. 20034 Hamburg, Germany. **http://www.olympus-europa.com**

# OLYMPUS IMAGING AUSTRALIA PTY LTD.

82 Waterloo Rd, North Ryde NSW 2113, Australia TEL: (61) 2-9886-3999 **http://www.olympus.com.au**